# <span id="page-0-0"></span>Introduction to Building R Packages

Juliane Manitz – r@manitz.org

R Ladies Boston

January 30, 2019

<span id="page-1-0"></span>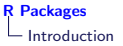

#### CRAN Repository: Top packages dependency graph

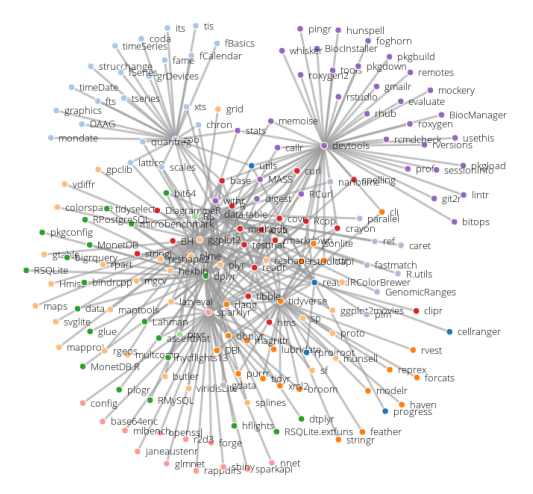

Total number of packages on CRAN: 16,631 Source: <https://www.rdocumentation.org/trends>; January 25, 2019

#### Install R Packages

- $\triangleright$  Most common/popular repositories for R packages include:
	- $\triangleright$  CRAN: official repository maintained by maaany servers world-wide

```
install.packages("package")
```
 $\triangleright$  Bioconductor: specific packages for bioinformatics

```
source("https://bioconductor.org/biocLite.R")
biocLite() # core packages
biocLite("package")
```
 $\blacktriangleright$  github: no review process

devtools::install\_github()

 $\triangleright$  Some house-keeping tools

```
installed.packages() # check all installed packages
update.packages() # update package
remove.packages("package") # remove package
```
#### Load package

```
library(package)
```

```
require(package) # no error if not installed
```

```
package::function() # execute specific function only
```
detach("package", unload=TRUE) # unload package

#### Help files

```
?function
?package::function
# package overview
help(package = "packagename")
# vignette/tutorials
vignette(package = "packagename")
vignette("vignettename")
```
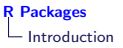

## Why Building R Packages?

- $\triangleright$  platform-independent distribution of R code
	- $\blacktriangleright$  alpha/beta versions on R-forge or github
	- $\triangleright$  finished projects on CRAN or Bioconductor
- $\triangleright$  archiving R code for a specific project and software documentation
- $\blacktriangleright$  reproducible research: distribute data and software accompanying a publication
- $\triangleright$  maintainance of dependencies, and automated loading of required external code
- $\triangleright$  CRAN uses R CMD check to test package on various platforms; packages are tested daily

Table of Contents

[Introduction](#page-1-0)

[Basic Structure](#page-6-0)

[Help files](#page-14-0)

[Building R Packages](#page-19-0)

[Appendix](#page-23-0)

<span id="page-6-0"></span>[Introduction](#page-1-0) [Motivation](#page-1-0)

# [Basic Structure](#page-6-0) [File Structure](#page-7-0) [R code](#page-9-0) R/

#### [DESCRIPTION](#page-11-0) file

## [Help files](#page-14-0)

.Rd [manual file](#page-15-0) Package [roxygen2](#page-16-0)

## [Building R Packages](#page-19-0)

[R CMD check](#page-20-0)

## [Appendix](#page-23-0)

- [Namespace](#page-23-0) [devtools](#page-32-0)
- [testthat](#page-33-0)

#### <span id="page-7-0"></span>A basic (but good) R package has the following structure:

DESCRIPTION what does the package? who can use it (license)? who is responsible (maintainer)?

- NAMESPACE which function should be seen by the user? which are internal?
	- R/ R functions
	- $\text{man}/\text{ documentation}$ , help files with syntax similar to LATEX
	- data/ example data files
- Additional (optional) files in R packages:

src/ C, C++, FORTRAN source code tests/ tests vignettes/ vignette inst/CITATION how should the user cite the package?

# [R Packages](#page-0-0)

## [Basic Structure](#page-6-0) **[File Structure](#page-7-0)**

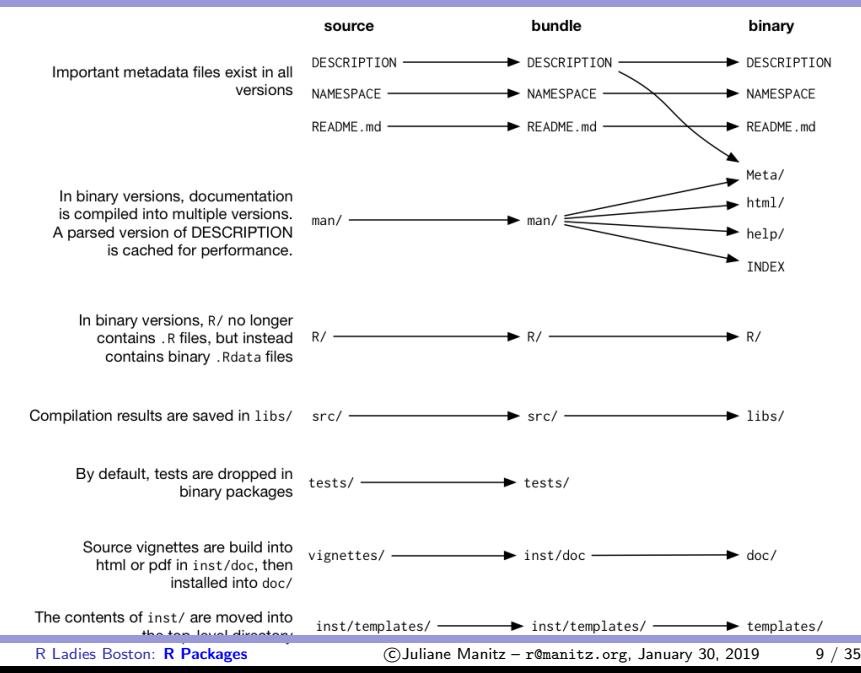

<span id="page-9-0"></span>"There are only two hard things in Computer Science: cache invalidation and naming things." – Phil Karlton

#### Naming R Packages:

- $\triangleright$  can contain letters and numbers, but start with a letter
- $\triangleright$  avoid self-invented abbreviations, captital letters, ...
- $\triangleright$  should be identifiable in online search
- $\triangleright$  R package available

#### $R/$  directory contains all  $R$  code:

- $\triangleright$  each function in a separate file (good for small packages)
- $\triangleright$  everything in one file (ok for small packages)
- $\triangleright$  group related functions in a file with meaningful names (best solution for larger projects)

#### **Example: Create R code and structure for myutils**

The standard structure can be obtained automatically using utils::package.skeleton():

```
# define some basic functions
add \leq function(x, y){ x + y }
plusone \leftarrow function(x){ x + 1 }
# prepare some example data
dat \leq data.frame(id=1:10, x=rpois(10, 5), y=rpois(10, 5))
# test your source code
add(10, 1)
plusone(4)
dat
# create standard structure
fdlist <- c("add","plusone","dat")
package.skeleton("myutils", fdlist)
```

```
Package: myutils
Type: Package
Title: What the package does (short line)
Version: 1.0
Date: 2019-01-24
Author: Who wrote it
Maintainer: Who to complain to <yourfault@somewhere.net>
Description: More about what it does (maybe more than one line)
License: What license is it under?
```
Package: ggplot2 Version: 3.1.0 Title: Create Elegant Data Visualisations Using the Grammar of Graphics Description: A system for 'declaratively' creating graphics, based on "The Grammar of Graphics". [...] Depends: R (>= 3.1) Imports: digest, grid, gtable (>= 0.1.1), lazyeval, MASS, mgcv, plyr  $(>= 1.7.1)$ , reshape2, rlang  $(>= 0.2.1)$ , scales,  $[...]$ Enhances: sp License: GPL-2 | file LICENSE URL: http://ggplot2.tidyverse.org BugReports: https://github.com/tidyverse/ggplot2/issues Collate: 'ggproto.r' 'ggplot-global.R' 'aaa-.r' ..... VignetteBuilder: knitr RoxygenNote: 6.1.0 NeedsCompilation: no Author: Hadley Wickham [aut, cre], Winston Chang [aut], [...] Maintainer: Hadley Wickham <hadley@rstudio.com> Date/Publication: 2018-10-25 04:30:25 UTC Built: R 3.5.2; ; 2019-01-07 06:31:07 UTC; unix

Package: name of the package Title: description of the package (one line,  $<$  65 characters) Description: detailed description (one paragraph, multiple sentences) Version: version number formatwise major.minor-patchlevel or major.minor.patchlevel. Maintainer: name und e-mail of a person who wants to take over the responsibility

License: abbreviation of a software licence (GPL-2, BSD, MIT, . . . )

Depends, Suggests, Imports, Enhances package dependencies URL: for website of a package Collate: order R files are loaded (default: alphabetically)

<span id="page-14-0"></span>[Introduction](#page-1-0)

[Motivation](#page-1-0)

[Basic Structure](#page-6-0)

[File Structure](#page-7-0) [R code](#page-9-0) R/ [DESCRIPTION](#page-11-0) file

## [Help files](#page-14-0)

.Rd [manual file](#page-15-0) Package [roxygen2](#page-16-0)

## [Building R Packages](#page-19-0)

[R CMD check](#page-20-0)

## [Appendix](#page-23-0)

[Namespace](#page-23-0)

- [devtools](#page-32-0)
- [testthat](#page-33-0)

<span id="page-15-0"></span>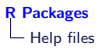

 $\triangleright$  R documentation format is very LAT<sub>E</sub>X-like output (LAT<sub>E</sub>X installation required)

```
\name{add}
\alias{add}
\title{Add together two numbers}
\text{base} \{ add(x, y) \}\arguments{
  \item{x}{A number}
  \item{y}{A number}
}
\value{
The sum of \code{code{x} and \code{code{y}}}
\description{ Add together two numbers }
\examples{
add(1, 1)add(10, 1)
}
```
<span id="page-16-0"></span>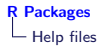

There are three steps in the transformation from roxygen comments in your source file to human readable documentation:

- 1. add roxygen comments to your source file
- 2. roxygen2::roxygenise() or devtools::document() converts roxygen comments to .Rd files
- 3. R CMD check converts .Rd files to human readable documentation

roxygen2: [http://cran.r-project.org/web/packages/](http://cran.r-project.org/web/packages/roxygen2/vignettes/rd.html) [roxygen2/vignettes/rd.html](http://cran.r-project.org/web/packages/roxygen2/vignettes/rd.html)

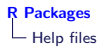

- roxygen comments start with  $\#$ '
- $\triangleright$  tags like @param, @return, @author define parts in . Rd file
- ▶ tags like @includes, @export, @importFrom generate NAMESPACE und Collate
- ▶ tags like @method for OOP documentation

```
#' Add together two numbers
#'
#' @param x A number
#' @param y A number
#' @return The sum of \code{x} and \code{y}
#' @examples
#' add(1, 1)#' add(10, 1)add \leq function(x, y) {
 x + y}
```
add {rvest}

R Documentation

#### Add together two numbers

**Description** 

Add together two numbers

**Usage** 

 $add(x, y)$ 

**Arguments** 

x A number

y A number

Value

The sum of x and y

**Examples** 

 $add(1, 1)$  $add(10, 1)$ 

#### <span id="page-19-0"></span>[Introduction](#page-1-0)

[Motivation](#page-1-0)

#### [Basic Structure](#page-6-0)

[File Structure](#page-7-0) [R code](#page-9-0) R/ [DESCRIPTION](#page-11-0) file

## [Help files](#page-14-0)

.Rd [manual file](#page-15-0) Package [roxygen2](#page-16-0)

## [Building R Packages](#page-19-0)

[R CMD check](#page-20-0)

#### [Appendix](#page-23-0)

[Namespace](#page-23-0) [devtools](#page-32-0) [testthat](#page-33-0)

<span id="page-20-0"></span>For building a R package pkg run the following commands in your console:

- R CMD SHLIB pkg compiles  $C/C++/$  Fortran code in pkg/src
- R CMD build pkg generates package bundle pkg.tar.gz or pkg.zip
- R CMD INSTALL pkg.tar.gz installs package
- R CMD check pkg.tar.gz runs CRAN validity checks (is pkg valid?)

In windows, installation of Rtools is required:

```
# On windows:
R CMD INSTALL --build pkg
```
#### Example: Build and Check myutils

```
jmanitz@Rladies$ R CMD build myutils_complete
* checking for file 'myutils_complete/DESCRIPTION' ... OK
* preparing 'myutils':
* checking DESCRIPTION meta-information ... OK
* installing the package to process help pages
* [ \ldots ]* building 'myutils_1.0.tar.gz'
jmanitz@Rladies$ R CMD check myutils_1.0.tar.gz
* using log directory '/home/Rladies/example/myutils.Rcheck'
* using R version 3.5.2 (2018-12-20)
* using platform: x86_64-pc-linux-gnu (64-bit)
* checking for file 'myutils/DESCRIPTION' ... OK
* \lceil...]
* checking PDF version of manual ... OK
* DONE
```
Status: OK

#### **Resources**

- $\blacktriangleright$  Hadley Wickham (2015). R packages. O'Reilly Media. Available online: <http://r-pkgs.had.co.nz/>
- $\triangleright$  R-project manual: Writing R Extensions. Available online: [https://cran.r-project.org/doc/](https://cran.r-project.org/doc/manuals/r-release/R-exts.html) [manuals/r-release/R-exts.html](https://cran.r-project.org/doc/manuals/r-release/R-exts.html)
- $\triangleright$  Friedrich Leisch. Creating R Packages: A Tutorial: [http://cran.r-project.org/doc/contrib/](http://cran.r-project.org/doc/contrib/Leisch-CreatingPackages.pdf) [Leisch-CreatingPackages.pdf](http://cran.r-project.org/doc/contrib/Leisch-CreatingPackages.pdf)
- Internet search, R-help, other R packages,  $\dots$

#### <span id="page-23-0"></span>[Introduction](#page-1-0)

[Motivation](#page-1-0)

#### [Basic Structure](#page-6-0)

[File Structure](#page-7-0) [R code](#page-9-0) R/ [DESCRIPTION](#page-11-0) file

## [Help files](#page-14-0)

.Rd [manual file](#page-15-0) Package [roxygen2](#page-16-0)

## [Building R Packages](#page-19-0)

[R CMD check](#page-20-0)

## [Appendix](#page-23-0)

[Namespace](#page-23-0) [devtools](#page-32-0) [testthat](#page-33-0)

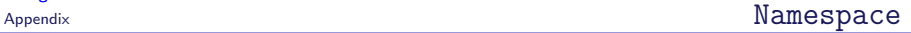

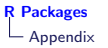

- $\triangleright$  although the NAMESPACE file looks like R code, it is not processed as R code
- $\triangleright$  specifies which variables in the package should be exported to make them available to package users, and which variables should be imported from other packages

import(foo, bar) # all functions from foo and bar imported importFrom(foo, f, g) # selected functions f and g from foo  $\text{export}(f, g)$  # export functions f and g

 $\triangleright$  for packages with many variables to export it may be more convenient to specify the names to export with a regular expression

exportPattern("\^{}[\^{}\textbackslash\textbackslash.]")

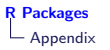

## Object-Oriented Programming (OOP)

- $\triangleright$  in OOP, computer programs are designed by making them out of objects that interact with one another
- $\triangleright$  a class defines the behaviour of **objects** by describing their attributes and their relationship to other classes.
- $\triangleright$  the class is also used when selecting **methods**, functions that behave differently depending on the class of their input.
- ▶ R has three OO systems: S3, S4, Reference classes (not covered by this lecture), and the system of base types

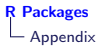

## Picking a System

- $\triangleright$  majority of object-oriented code that I have written in R is S3
- $\triangleright$  S3 is sufficient for fairly simple objects and methods for pre-existing generic functions like print(), summary(), and plot()
- $\triangleright$  S4 may be more appropriate for more complicated systems of interrelated objects
- $\triangleright$  good example for S4 is the Matrix package by Douglas Bates and Martin Maechler

# S3/S4 Object System Comparison

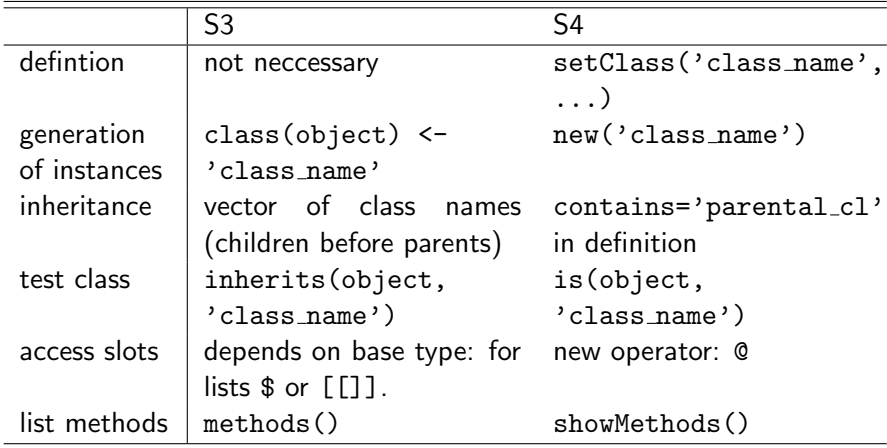

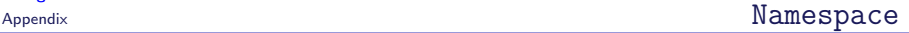

#### Conventions: S3/S4 Classes For S3 and S4, there are the following conventions

- $\triangleright$  constructor functions should be named like the class itself. e.g. lm(), with exception if a class is the return value of a number of functions
- $\triangleright$  standard methods, which are available supplied for many classes:
	- print basic object information, also when using  $\langle$ RET $>$  (S4 show())
	- summary more detailed description of the objects instance plot graphics
- $\triangleright$  every method should have the arguments of the correspondig generic (same order and defaults) and accept an arbitrary number of additional arguments (use ...)

**Packages** 

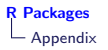

. .

- $\triangleright$  ensure that the generics are imported and register the methods using S3method directives
- $\triangleright$  the function print. foo does not need to be exported

```
# example myutils
export(add)
S3method(print, add)
export(plusone)
S3method(print, plusone)
.
.
# example ggplot2
S3method(autoplot,default)
export(autoplot)
import(plyr)
importFrom(MASS,cov.trob)
```
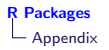

- $\triangleright$  some additional steps are needed for packages which make use of S4 classes and methods
- $\triangleright$  package should depend on package methods (also DESCRIPTION file)
- $\triangleright$  you may need to import graphics:: plot to make visible a function that can be converted into a implicit generic

exportPattern("^[[:alpha:]]+") # regular pattern

```
import("methods") # S4
importFrom(graphics, "plot") # S4 plot
```
# namespaces from dependencies importFrom("utils", str, head, tail, assignInNamespace, capture.output)

```
# export methods and classes
exportMethods("cbind2", "rbind2", "plot", "show", "summary" )
exportClasses("denseMatrix", "sparseMatrix")
```
#### [Introduction](#page-1-0)

[Motivation](#page-1-0)

#### [Basic Structure](#page-6-0)

[File Structure](#page-7-0) [R code](#page-9-0) R/ [DESCRIPTION](#page-11-0) file

## [Help files](#page-14-0)

.Rd [manual file](#page-15-0) Package [roxygen2](#page-16-0)

## [Building R Packages](#page-19-0)

[R CMD check](#page-20-0)

## [Appendix](#page-23-0)

[Namespace](#page-23-0) [devtools](#page-32-0) [testthat](#page-33-0)

<span id="page-32-0"></span>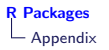

R functions from devtools that simplifies R packaging: load all() simulates installing and reloading your package document() updates documentation, file collation and NAMESPACE. test() reloads your code, then runs all testthat tests. run examples() will run all examples to make sure they work. check doc() runs most of the documentation checking components of R CMD check check() updates the documentation, then builds and checks the package  $build()$ , build\_win $()$  builds a package file from package sources (only one R version)

<span id="page-33-0"></span>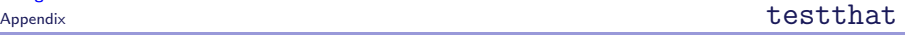

"A unit testing system designed to be fun, flexible and easy to set up." (Wickham)

- $\triangleright$  Provides functions that make it easy to describe what you expect a function to do, including catching errors, warnings and messages.
- $\triangleright$  Displays test progress visually, showing a pass, fail or error for every expectation. If you're using the terminal, it'll even colour the output.

```
library(testthat)
library(yourpackage)
```
[R Packages](#page-0-0)

```
test_check("yourpackage")
```
expect that describes expected result of your code (value, class, correct error message, computation time, etc.) test that is grouping a number of expectation's for one functions or a feature

context() is grouping a number of content-related tests

```
require(testthat)
test_that("trigonometric functions match identities", {
  expect\_that(sin(pi / 4), equals(1 / sqrt(2)))expect\_that(cos(pi / 4), equals(1 / sqrt(2)))expect_{that(tan(pi / 4), equals(1))}})
```
testthat: Hadley Wickham (2011). testthat: Get Started with Testing. The R Journal 3(1).